# **Release Notes**

This document details the upgrade information, new features, resolved issues, and known issues that are included in Financial Management 5.0.5.

### **1** System Requirements

To install TeamConnect Financial Management 5.0.5, you must be running TeamConnect Enterprise 5.0 or later.

TeamConnect Financial Management 5.0.5 is compatible with the following optional TeamConnect products:

- TeamConnect Legal Matter Management 5.0 or later
- Collaborati Spend Management 5.0 or later

User utilizing line item level non-US taxes should contact Mitratech support regarding their upgrade.

**Note:** Any changes to the Budget Screen Custom Java Blocks (CJBs) must be applied not only to the screens used by the Module Setup Tool to add budgets to custom objects, but also to any custom objects that have already had budgets added to them.

### 2 Installation

You must have admin rights to install this product.

To install TeamConnect Financial Management 5.0.5:

- 1. In TeamConnect, click the Admin tab, and then click the Admin Settings sub-tab link.
- 2. In the left pane, click the About link.
- 3. In the Available Updates section, click Show Updates Available for Installed Products.
- 4. Locate TeamConnect Financial Management 5.0.5.
- 5. Click Install Now.
- 6. If the installation is successful, restart TeamConnect.

**Note:** If the installation is not successful, TeamConnect Financial Management 5.0.5 does not appear as an Installed Product.

#### 3 Resolved Issues

This section describes the issues that are resolved in the Financial Management 5.0.5 release. Financial Management 5.0.5 introduces defect resolutions from previous releases as noted below. Each resolved issue is documented in the following format:

- A description of the issue
- Internal tracking code
- Case number

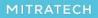

# **Release Notes**

Document ID: fmr\_50\_u5\_rn\_1

**Issue:** The 'Life of Matter Estimate' field updates generates an error when updating with the vendor budgets **Tracking code:** SUPPORTPRI-51629

Case number: 2019-0926-556470

Issue: Dispute Budget Tab\_Vendor Alignment UI issue Tracking code: SUPPORTPRI-52380 Case number: 2019-1022-561938

The below listed issues are fixed in Earlier version of FM -

**Issue:** Budget Error on editing budget for adding involved party. **Tracking code:** SUPPORTPRI-49778 **Case number:** 2018-0109-424455

**Issue:** Deleting category associated with already added vendor role causes errors on budget screens. **Tracking code:** SUPPORTPRI-49852 **Case number:** 2019-0522-528904

**Issue:** Editing a matter budget generates "Expected BEGIN\_ARRAY but was STRING" Error. **Tracking code:** SUPPORTPRI-50483 **Case number:** 2019-0710-539225

**Issue:** Budgets - Reducing the budget amounts displays incorrect values on the Budgets screen. **Tracking code:** SUPPORTPRI-51080 **Case number:** 2019-0815-547498

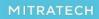